## Handleiding verwijzen anderhalvelijnszorg optometrie in Zorgdomein

Als u Zorgdomein heeft opgestart komt u in het volgende scherm.

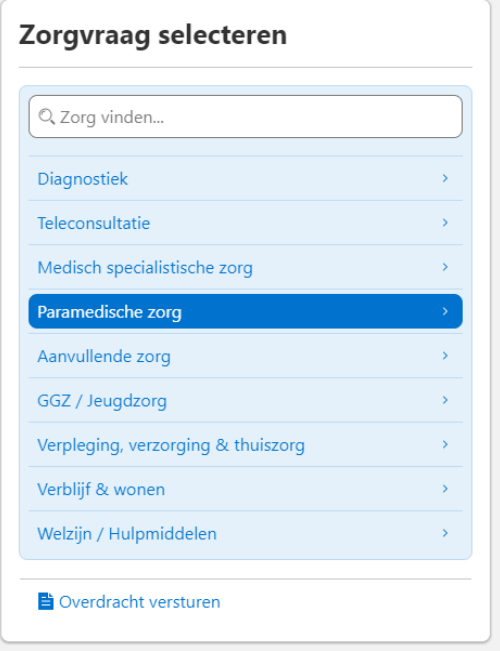

U kiest hier voor paramedische zorg. Vervolgens kiest u in onderstaande scherm voor optometrie/orthoptie.

## **Paramedische zorg**

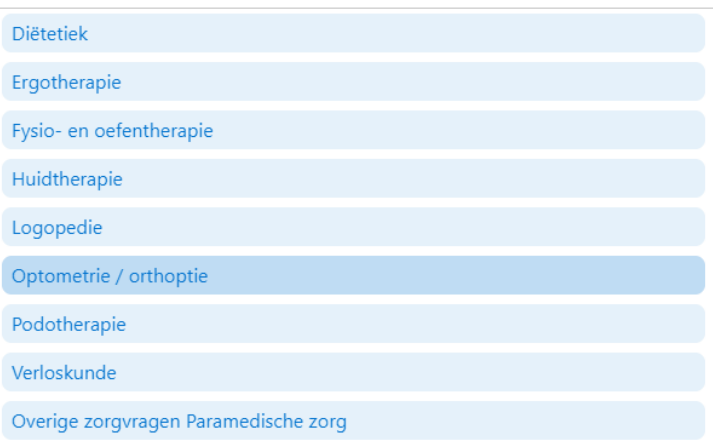

Door 1.5 lijnszorg in te typen in het zoekvenster, komt u uit bij de optiekzaken waar u een anderhalvelijnszorg verwijzing voor optometrie in kunt dienen. Als u de betreffende optiekzaak aanklikt, kunt u ook zien wat de inclusiecriteria zijn.

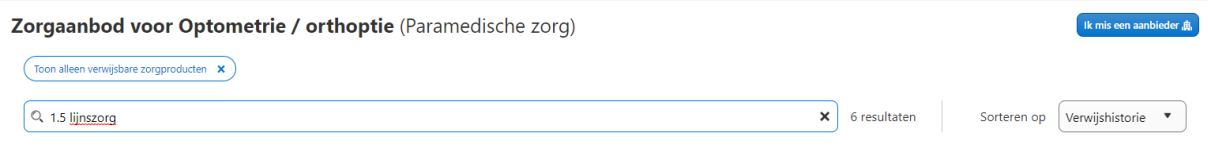